# تانايبلا ىوتسم تالاصتإ ءاطخأ فاشكتسأ vEdge ل هاجتإلا يئانث هيجوتلا ةداعإ فشكو اهحالصإو

# تايوتحملا

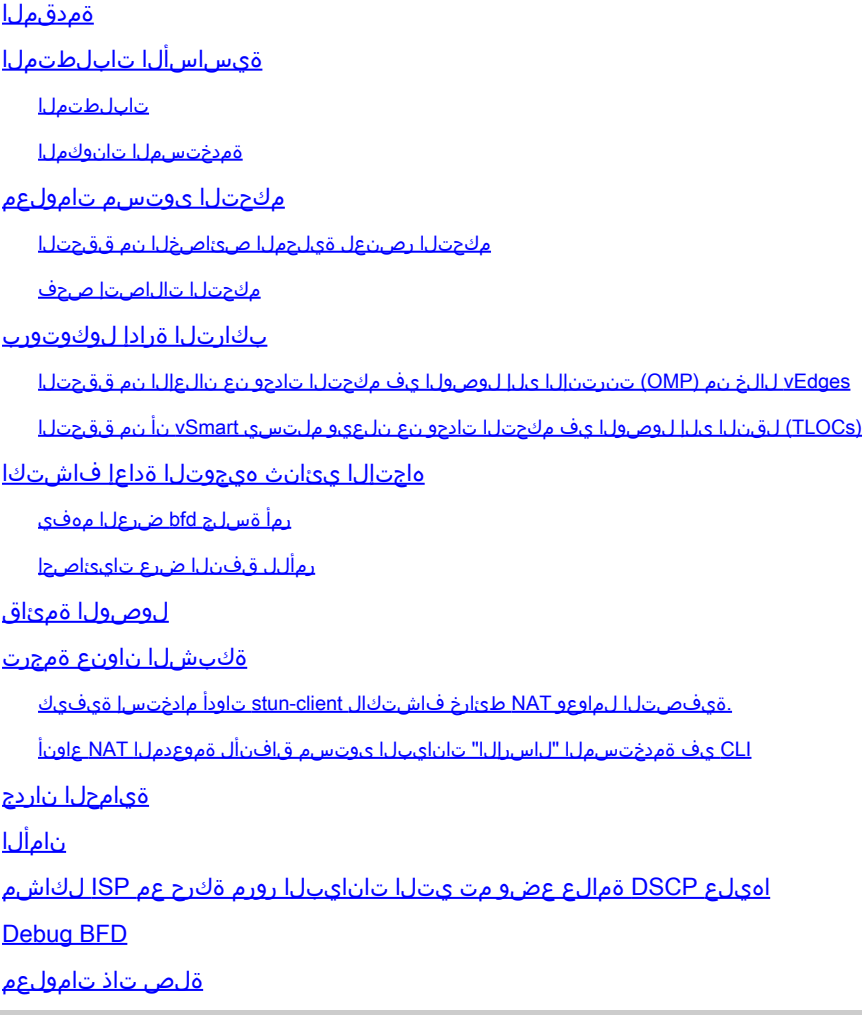

# ةمدقملا

نكلو مكحت ىوتسم لاصتا دعب vEdge تانايب ىوتسم لاصتا لكاشم دنتسملا اذه فصي .عقاوملا نيب تانايب ىوتسم لاصتا دجوي ال

ةيساسألا تابلطتملا

تابلطتملا

يصوت Cisco ةفرعمب **Cisco Software Defined Wide Area Network (SDWAN)** لحلا.

# ةمدختسملا تانوكملا

.ةيساسألا vEdge ةمظنأ ىلع دنتسملا اذه زكري .ةنيعم ةيدام تانوكمو جمارب تارادصإ ىلع دنتسملا اذه رصتقي ال

ةمدختسُملا ةزەجأل! عيمج تأدب .ةصاخ ةيلمعم ةئيب يف ةدوجومل! ةزەجأل! نم دنتسمل! اذه يف ةدراول! تامولعمل! ءاشنإ مت يأل لـمتحمل| ريثأتـلل كمهف نم دكأتـف ،ليءْشتـل| ديق كتـكبش تـناك اذإ .(يض|رتـفا) حوسمم نيوكتب دنتسمل| اذه يف .رمأ

. ةءارقلا ىجري ،(مكحتل| ةدحو عضو يف Cisco IOS® XE تاهجوم) Cisco Edge تاهجومل

مكحتلا ىوتسم تامولعم

مكحتلا رصنعل ةيلحملا صئاصخلا نم ققحتلا

ققحتلل نم ةلاح **Wide Area Network (WAN)** تاهجاولا ىلع vEdge، مدختسأ رمألا، **show control local-properties wan-interface-list**.

يف اذه جارخإلا، كنكمي ةيؤر RFC 4787 **Network Address Translation (NAT) Type**.

**Datagram User** مادختسإ متي ،صاخلاو ماعلا 4IPv ناونعو ،(كلذ ىلإ امو ،هجوملا ،ةيامحلا رادج) NAT زاهج فلخ vEdge نوكي امدنع .تانايبلا ىوتسم قافنأ ءاشنإل ةصاخلاو ةماعلا ردصملا ذفانم **(UDP (Protocol**

.اهنيوكت مت يتلا مكحتلا تالاصتإ ددعل ىصقأل ادحل نولو قفنال ةمجاو قلاح ىلع روثعل اضي أكنكمي

vEdge1# show control local-properties wan-interface-list NAT TYPE: E -- indicates End-point independent mapping A -- indicates Address-port dependen

كنكمي يتلا ذفانملا امو تانايبلا قافنأ ءاشنإ قيفيك لوح ةنيعم تامولعم ديدحت كنكمي ،تانايبلا هذه مادختساب .تانايبلا قافنأ نيوكت دنع مادختسالل (تاهجوملا روظنم نم) اهعقوت

مكحتلا تالاصتإ صحف

يف مكحتال تادحو عم هؤاشنإ مت مكحت ل|صت| هيدل تانايبل| ىوتسم ق|فنأ لكشي ال يذل| نول|ا نأ نم دكأتال| مهمل| نم .ةيشغتلا

**Protocol Management Overlay** ربع vSmart جمانرب ىلإ تامولعملا **(TLOC (Locator Transport** لاسرإب vEdge موقي نلف ،الإو **(OMP)**.

.ةلاحلا **connect** نع ثحبلاو ،رمألا **connections control show** مادختساب ليغشتلا ديق ناك اذإ امم ققحتلا كنكمي

vEdge1# show control connections PEER PEER CONTROLLER PEER PEER PEER SITE DOMAIN PEER PRIV PEER PUB GROUP TYPE PROT SY

.نولJل اذه ربع مكحتلI تالIصتال حجان ءدب لIلخ نم اهلحب مقف ،لاصتالI (تانايب قافنأ لكشت ال يتلI) ةهجاولI تلواح اذإ

.قفنلا ةهجاو مسق تحت ةددحملا ةهجاولا يف **0 connections-control-max** نييعتب مق ،وأ

اذه موقي ال ،كلذ عمو .فدهلا سفن قيقحتل رمأل<sub>ا</sub> no control-connections مادختسإ كنكمي ،نايحأل| ضعب يف :**ق***ظ***<sub>ا</sub>لم** هي<br>. جماربJل ىلع همادختسإ متي الو 15.4 رادصإلI نم رمألI اذه لIمهإ مت .مكحتلI تالIصتإ ددعل ىصقألI دحلI ءاشنإب رمألI .ثدحألا

بكارتلا ةرادإ لوكوتورب

vEdges لالخ نم (OMP (تنرتنإلا ىلإ لوصولا يف مكحتلا تادحو نع نالعإلا نم ققحتلا

اذه ربع مكحتال تالاصتإ نيوكت لواحت ةهجاولا نأل (OMP) ةيساسألا ةينبال ىلإ لوصولا يف مكحتال مئاوق لاسرإ نكمي ال .مكحتلا تادحو ىلإ لوصولا اهنكمي الو نوللا

نوللJا اذهل (TLOC) لقنلI ىلإ لوصولI يف مكحتلI ةدحو لسري (هب تانايبلI قافنأ موقت يذلI) نوللI ناك اذإ امم ققحت .vSmart ىلإ نيعملا

نارقأ ىلإ اهلاسرإ متي يتلا (TLOCs (لوصولا يف مكحتلا مئاوق نم **advertised tlocs omp show** ققحتلل رمألا مدختسأ .OMP لوكوتورب

.ةنولملا MPLS ةزهجأل vSmart ىلإ TLOC يأ لاسرإ متي مل .**gold** و **mpls** ناولألا :لاثم

vEdge1# show omp tlocs advertised C -> chosen I -> installed Red -> redistributed Rej -> rejected L -> looped R -> resolved S -> stale Ext -> extranet Stg

.ناولألا نم لكل TLOC لاسرإ متي .**gold** و **mpls** ناولألا :لاثم

vEdge2# show omp tlocs advertised C -> chosen I -> installed Red -> redistributed Rej -> rejected L -> looped R -> resolved S -> stale Ext -> extranet Stg

0.0.0.0. ىلع "**PEER FROM** لقحلا نييعت متي ،مكحتلا ىوتسم نع ايلحم اهؤاشنإ متي تامولعم يأل ةبسنلاب :**ةظحالم** .ةمي قل! هذه ىلإ ادانتسا ةقب اطملا نم دكأت ،ايلحم اهؤاشنإ مت تامولعم نع ثحبلا دنع

(TLOCs (لقنلا ىلإ لوصولا يف مكحتلا تادحو نع نلعيو ملتسي vSmart نأ نم ققحتلا

نم TLOC نيوانع ىقلتي هنأ نم دكأت .vSmart ةكرشل (TLOC (لقنلا ىلإ لوصولا يف مكحتلا مئاوق نع نالعإلا نآلا متي .رخآلا vEdge ىلإ اهنع نلعأو حيحصلا ريظنلا

1.vEdge 10.1.0.2 نم TLOC نيوانع vSmart ملتسي :لاثم

#### <#root>

vSmart1# show omp tlocs received

**C -> chosen I -> installed** Red -> redistributed Rej -> rejected L -> looped **R -> resolved** S -> stale Ext -> extranet Stg -> staged Inv -> invalid PUBLIC PRIVATE ADDRESS PSEUDO PUBLIC PRIVATE P  **10.1.0.2 mpls ipsec 10.1.0.2 C,I,R 1 10.20.67.20 12386 10.20.67.20 12386 :: 0 :: 0 -**

10.1.0.30 mpls ipsec 10.1.0.30 C, I, R 1 10.20.67.30 12346 10.20.67.30 12346 :: 0 :: 0 - 10.1.0.30 gold

 **10.1.0.2 blue ipsec 10.1.0.2 C,I,R 1 198.51.100.187 12406 10.19.146.2 12406 :: 0 :: 0 -**

:هذه نم ققحت ،انه ىرخأ زومر يأ ىرت وأ TLOCs ىرت مل اذإ

#### <#root>

vSmart-vIPtela-MEX# show omp tlocs received

**C -> chosen**

**I -> installed**

Red -> redistributed

**Rej -> rejected**

L -> looped

**R -> resolved**

S -> stale Ext -> extranet Stg -> staged

**Inv -> invalid**

PUBLIC PRIVATE ADDRESS PSEUDO PUBLIC PRIVATE PUBLIC IPV6 PRIVATE IPV6 BFD FAMILY TLOC IP COLOR ENCAP F  **10.1.0.2 mpls ipsec 10.1.0.2 C,I,R 1 10.20.67.20 12386 10.20.67.20 12386 :: 0 :: 0 -**

 **10.1.0.2 blue ipsec 10.1.0.2 Rej,R,Inv 1 198.51.100.187 12406 10.19.146.2 12406 :: 0 :: 0 -** 10.1.0.30 mpls ipsec 10.1.0.30 C, I, R 1 10.20.67.30 12346 10.20.67.30 12346 :: 0 :: 0 - 10.1.0.30 gold

.TLOCs رظحب موقي جهن دوجو مدع نم ققحت

وه امك advertised كب ةصاخلا (TLOCs) لوصولاا ي فمكحتل ا تاودأ ضفرت cولت ةمئاق ي أنع ثحبا - show run policy control-policy .vSmart ةينقت يف وأ **received**

#### <#root>

vSmart1(config-policy)# sh config policy lists tloc-list SITE20

 **tloc 10.1.0.2 color blue encap ipsec** ! ! control-policy SDWAN  **sequence 10 match tloc tloc-list SITE20 ! action reject ---->** here we are rejecting the TLOC 10.1.0.2, blue, ipsec ! ! default-action accept ! apply-policy site-list SITE20  **control-policy SDWAN in ----->**

the policy is applied to control traffic coming IN the vSmart, it will filter the tlocs before adding i

هنع نالعإلا متي الف ،كلذك ناك**Invalid** وأ **Rejected**) TLOC (لقنلا ىلإ لوصولا يف مكحتلا تاودأ دحأ ناك اذإ :**ةظحالم** .ىرخألا ةزهجألل

،vSmart ىلع همالتسإ مت TLOC نأ ىرت نأ كنكمي .vSmart نم هنع نالعإلا دنع TLOC ةيفصتب موقت ال ةسايسلا نأ نم دكأت .ىرخألا vEdge ىلع هتيؤر كنكمي ال نكلو

لاثم 1: vSmart عم TLOC يف C،I،R.

#### <#root>

vSmart1# show omp tlocs

```
C -> chosen I -> installed
```

```
 Red -> redistributed Rej -> rejected L -> looped
```

```
R -> resolved
```
S -> stale Ext -> extranet Stg -> staged Inv -> invalid PUBLIC PRIVATE ADDRESS PSEUDO PUBLIC PRIVATE P  **10.1.0.2 mpls ipsec 10.1.0.2 C,I,R 1 10.20.67.20 12386 10.20.67.20 12386 :: 0 :: 0 - 10.1.0.2 blue ipsec 10.1.0.2 C,I,R 1 198.51.100.187 12426 10.19.146.2 12426 :: 0 :: 0 -** 10.1.0.30 mpls ipsec 10.1.0.30 C, I, R 1 10.20.67.30 12346 10.20.67.30 12346 :: 0 :: 0 - 10.1.0.30 gold

.TLOC MPLS الإ ىرت ال 2.vEdge نم يتأي قرزأ نول نم TLOC نول 1vEdge ىري ال 2: لاثم

#### <#root>

vEdge1# show omp tlocs C -> chosen I -> installed Red -> redistributed Rej -> rejected L -> looped R -> resolved S -> stale Ext -> extranet Stg -> staged I  **10.1.0.2 mpls ipsec 10.1.0.3 C,I,R 1 10.20.67.20 12386 10.20.67.20 12386 :: 0 :: 0 up** 10.1.0.30 mpls ipsec 10.1.0.3 C, I, R 1 10.20.67.30 12346 10.20.67.30 12346 :: 0 :: 0 up 10.1.0.30 gold

1.vEdge ىلع TLOC روهظ مدع ببس ةظحالم كنكمي ،جهنلا نم ققحتلاب موقت امدنع

### <#root>

vSmart1# show running-config policy policy lists tloc-list SITE20

 **tloc 10.1.0.2 color blue encap ipsec** ! site-list SITE10 site-id 10 ! ! control-policy SDWAN sequence 10 match tloc  **tloc-list SITE20** ! action reject ! ! default-action accept ! apply-policy site-list SITE10  **control-policy SDWAN out** ! !

هاجتإلا يئانث هيجوتلا ةداعإ فاشتكا

```
رمأ <u>ةسلرج bfd ضرعل!</u> مەفي
```
:جتانلا يف اهنع ثحبن نأ انيلع نيعتي يتلا ةيساسألا ءايشألا يه هذه

#### <#root>

vEdge-2# show bfd sessions SOURCE TLOC REMOTE TLOC DST PUBLIC DST PUBLIC DETECT TX SYSTEM IP SITE ID STATE COLOR COLO

**10.1.0.5 10 down blue gold 10.19.146.2 203.0.113.225 4501 ipsec 7 1000 NA 7**

10.1.0.30 30 up blue gold 10.19.146.2 192.0.2.129 12386 ipsec 7 1000 0:00:00:22 2 10.1.0.4 40 up blue gold 10.19.146.2 203.0.113.226 12386 ipsec 7 1000 0:00:00:22 1

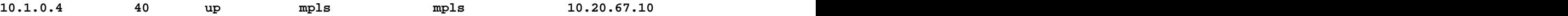

- تنرتنإلا لوكوتورب ءارظنلا ماظن :**IP SYSTEM**•
- .هلسرتو TLOC هاقلتت نأ عقوتي ام ةفرعم ديفملI نم :**SOURCE and REMOTE TLOC COLOR**

عم تيأر تنك عيطتسي وه) انه ضرع ةمولعم اذه ،NAT ءارو تنأ نوكي نإ .IP ردصم **private** وه :**IP SOURCE**• نملامعتسإلا **show control local-properties <wan-interface-list**).

:لاثم) .ال مأ NAT ءارو ناك ءاوس ،قفنلا **Plane Data** ليكشتل VEdge اهمدختسي يتلا ةهجولا يه :**IP PUBLIC DST**• vEdges ةلصتم ةرشابم تنرتنإلاب، وأ **Multi-Protocol Label Switching (MPLS)** تاطابترالا(

• **DST PUBLIC PORT** ذفنم NAT-ed ماع همدختسي vEdge ليكشتل **Data Plane** قفنلا ىلإ vEdge ديعبلا.

.سكعلاو **UP** ىلإ **NA** نم ىدتنملا لمع ةسلج اهيف تريغ يتلا تارملا ددع :**TRANSITIONS**•

#### **رمألل قفنلا ضرع تايئاصحإ**

مزح ملتست وأ لسرت تنك اذإ ام ديدحت كنكمي .تانايبلا ىوتسم قافنأ لوح تامولعملا ضرعي نأ **statistics tunnel show** نكمي .vEdges نيب نيعم IPSec قفنل

.دقعلا نيب لاصتال لكاشم لزعو ،ةياهن لك ىل| لصت مزحل| تناك اذإ ام موف ىلع كلاذ كدعاسي نأ نكمي

.**pkts-rx** وأ **pkts-tx** يف ةدايز ال وأ ةدايز ةظحالم كنكمي ،تارم ةدع رمألا ليغشتب موقت امدنع ،لاثملا يف

ينعي اذهف ،PKTS-RX ديازتي مل اذإ .ريظنلا ىلإ تانايبلا لقنت كنإف ،pkts-tx ةدايزل كب صاخلا دادعلا ناك اذإ :**حيملت** .tx-pkts ةدايز نم دكأتو رخآلI فرطلI نم ققحت ،ثدحلI اذه يف .ريظنلI نم تانايبلI يقلت متي ال هنأ

#### <#root>

TCP vEdge2# show tunnel statistics

TUNNEL SOURCE DEST TUNNEL MSS PROTOCOL SOURCE IP DEST IP PORT PORT SYSTEM IP LOCAL COLOR REMOTE COLOR MTU txipsec 172.16.16.147 10.88.244.181 12386 12406 10.1.0.5 public-internet default 1441 38282 5904968 38276 ipsec 172.16.16.147 10.152.201.104 12386 63364 10.1.0.0 public-internet default 1441 33421 5158814 334

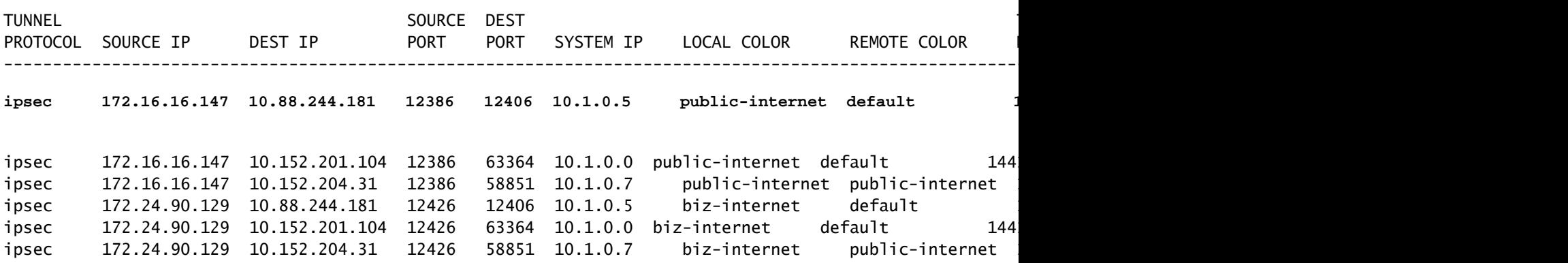

نمض ملتسيو لسري طبر BFD نم مقرلا صحفي نأ تلمعتسا تنك عيطتسي نأ **bfd statistics tunnel show** وه ديفم رخآ رمأ :صاخ قفن ىوتسم تانايب

vEdge1# show tunnel statistics bfd BFD BFD BFD BFD BFD PMTU PMTU PMTU PMTU TUNNEL SOURCE DEST ECHO TX ECHO RX BFD

ل وصول ا ةمئاق

.تاجرخملا show bfd sessions ىلإ رظنت نأ دعب ةيرورضو ةديفم ةوطخ يه لوصولI ةمئاق

لباقم ةقباطم **(ACL (List Control Access** ءاشنإ كنكمي ،ةفورعم ةماعلاو ةصاخلا ذفانملاو IP نيوانع تحبصأ نأ دعب نآلا SRC\_Port و DST\_Port و SRC\_IP و DST\_IP.

```
.ةملتسملاو ةلسرملا BFD لئاسر نم ققحتلا يف كلذ دعاسي نأ نكمي
```

```
:(ACL) لوصول| يف مكحتل| ةمئاق نيوكتل لاثم ىلع روثعل| كنكمي ،انه
```
policy access-list checkbfd-out sequence 10 match source-ip 192.168.0.92/32 destination-ip 198.51.100.187/32 source-port 12426 destination-port 12426 ! default-action accept ! access-list checkbfd-in sequence 20 match source-ip 198.51.100.187/32 destination-ip 192.168.0.92/32 source-port 12426 destination-port 12426 ! action access-list checkbfd-in sequence 20 match source-ip 198.51.100.187/32 d vpn 0 interface ge0/0 access-list checkbfd-in in access-list checkbfd-out out ! ! !

متي يتلl BFD لئاسر عم 10 لسلستلا قباطتي .نيلسلست هذه (ACL) لوصول| يف مكحتل| ةمئاق مدختست ،لاثمل| يف .سكعلا لعفي 20 لسلستلا .ريظنلا ىلإ vEdge اذه نم اهلاسرإ

ةياغو ردصم نيمي صحفي نأ تنمض ،NAT vEdge لا لمعتسي نإ .ءانيم (**Public** (ةياغو ءانيم (**Private** (ردصملا دض قباطي وه .ءانيم

 $\epsilon$ show policy access-list counters <access-list name رادصإب مق ،ل $\omega$ لك جئاتن ن $\epsilon$  قىحتلل

vEdge1# show policy access-list-counters NAME COUNTER NAME PACKETS BYTES ----------------------------------------------------- checkbfd bfd-out-to-dc1-from-br1 10 2048 bfd-in-from-dc1-to-br1 0 0

#### ةكبشلا ناونع ةمجرت

.ةيفصتلا لماوعو NAT طئارخ فاشتكال stun-client تاودأ مادختسإ ةيفيك

**and Map) 4787 RFC (Traversal NAT UDP** ديدحت يه ةيلاتلا ةوطخلا نإف ،NAT فلخ تنأو تاوطخلا لكب تمق دق تنك نإ .كولسلا **Filter**

.nat زاهج فلخ ادوجوم اذه vEdge نوكي امدنع vEdge يلحملا يجراخلا IP ناونع فاشتكال ةادألا هذه مدختست

google stun لاثم :ماع مداخ) مداخو يلحم ةادأل\ نيب nat لا لوح ةيصاخ ايرايتخإ فشتكي و زاهجلل رسيأ طيطخت رمأ اذه ىقلتي .(لدان

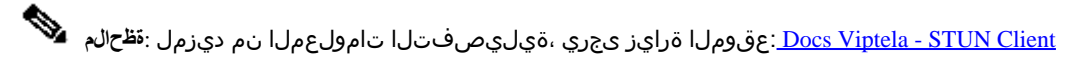

<#root>

vEdge1# tools stun-client vpn 0 options "--mode full --localaddr 192.168.12.100 12386 --verbosity 2 stun

 stunclient --mode full --localaddr 192.168.12.100 stun.l.google.com in VPN 0 Binding test: success Local address: 192.168.12.100:12386 Mapped address: 203.0.113.225:4501 Behavior test: success

**Nat behavior: Address Dependent Mapping**

Filtering test: success

**Nat filtering: Address and Port Dependent Filtering**

:اليلق ةغايصلا فلتخت نأ نكمي ،جمانربلا نم ثدحألا تارادصإلا يف

#### <#root>

vEdge1# tools stun-client vpn 0 options "--mode full --localaddr 192.168.12.100 --localport 12386 --verb

.STUN Google مداخ ىلإ 12386 UDP ردصم ذفنم مادختساب لماك NAT فشك رابتخإ ءارجإب موقت ،لاثملا اذه يف

4787. RFC ىلإ ادانتسا NAT حشرم عونو NAT كولس رمألا اذه جارخإ كحنمي

**service-allow** مدختسأ .لمعت ال اهنإف الإو ،قفنلا ةهجاو يف STUN ةمدخل حامسلا**stun tools** ركذت ،مادختسالا دنع :**ةظحالم** .قعصلا تانايب ريرمتب حامسلل **stun**

#### <#root>

vEdge1# show running-config vpn 0 interface ge0/0 vpn 0 interface ge0/0 ip address 10.19.145.2/30! tunnel-interface encapsulation ipsec color gold max-

 **allow-service stun**

! no shutdown ! !

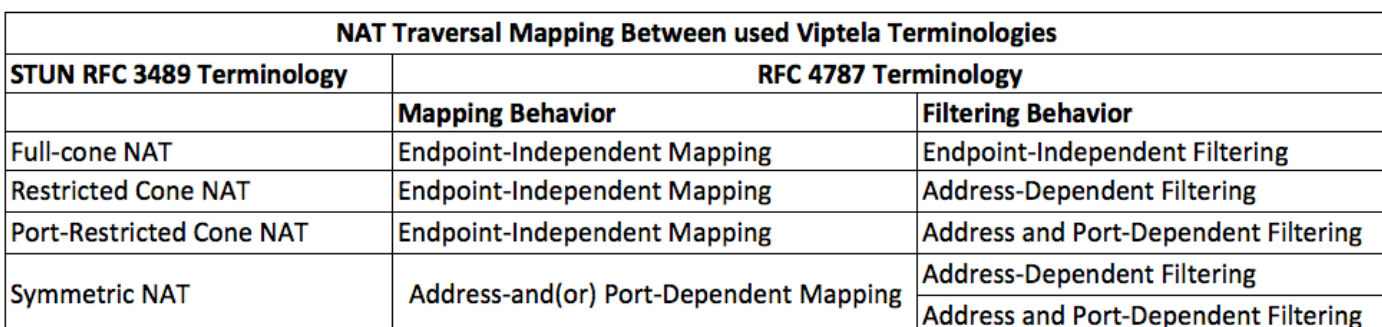

.(UDP ل NAT كولس) 4787 RFC و (طورخملا لـماك STUN (NAT تاحلطصم نيب نييءتال اذه حضوي RFC 4787 و المورخ

# CLI يف ةمدختسملا "لاسرإلا" تانايبلا ىوتسم قافنأل ةموعدملا NAT عاونأ

.تنرتنإل $\cup$ ب ةرشاب مinternet-ةماعلا وأ biz-internet لثم ةماعلا كناولأ طبر نكمي ،تال $\cup$ حل مظعم يف

.يلعفلا تنرتنإلا ةمدخ دوزمو WAN vEdge ةهجاو فلخ nat زاهج كانه ،ىرخأ تالاح يف

زاهجلا وه (كلذ ىلإ امو ،ةيامحلا رادجو ،هجوملا) رخآلا زاهجلا نوكي نأ نكميو صاخ IP ناونع VEdge ل نوكي نأ نكمي ،ةقيرطلا هذهب .ةماعلا IP نيوانع لمحي يذلا

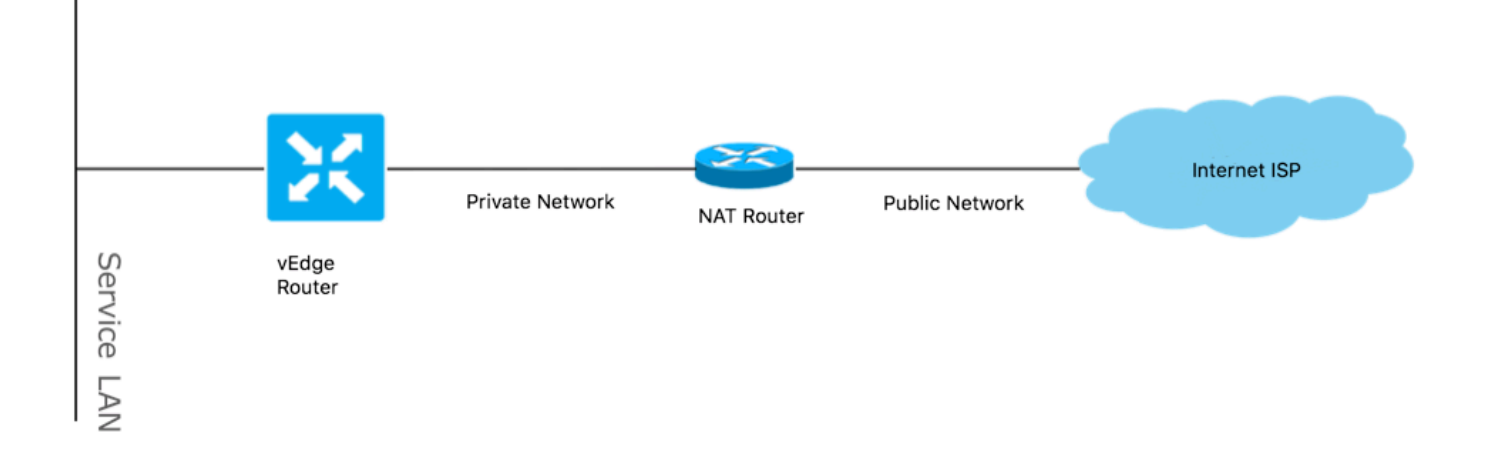

هذه .قافنأ ىوتسم لـيكشت حمسي ال نأ اعويش بابسألا رثكأ دحأ تنك نكمأ وه كلذ دعب ،عون nat حيحص ريغ تنi ىقلتي نإ .ةموعدملا NAT عاونأ يه

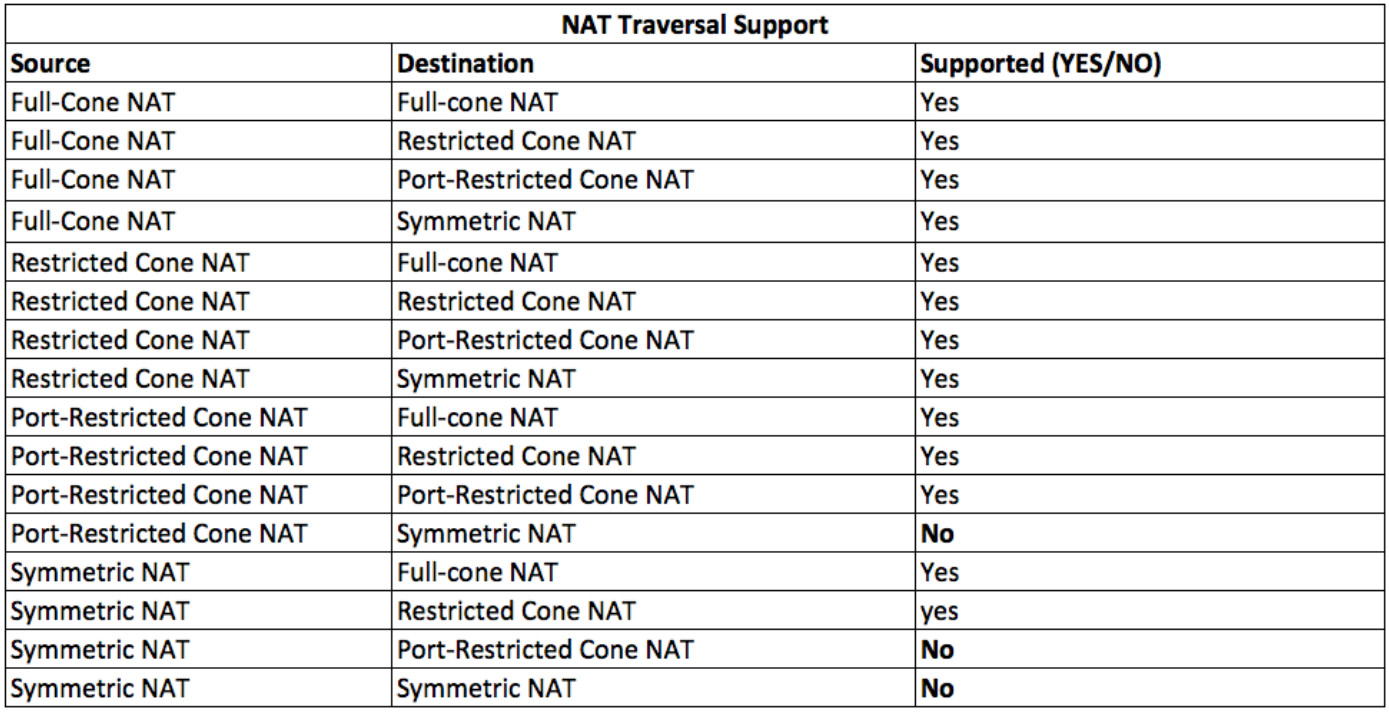

## ةيامحلا ناردج

نأ لمعتسي ءانيملا عنمي ةيامح رادج نأ نكمي وه ،عون **ةياغ**و **ردصم** موعدم ريغ لا يف سيلو لعفلاب nat لا تنأ صحفي نإ .قافنألا **Plane Data** لكشي

:**Plane Data vEdge to vEdge** :تانايبلا ىوتسم تالاصتال ةيامحلا رادج يف ذفانملا هذه حتف نم دكأت

13156 ىلإ 12346 UDP

:مكحتلا تادحو ىلإ vEdge نم مكحتلا تالاصتال

13156 ىلإ 12346 UDP

24156 ىلإ 23456 نم TCP لوكوتورب

.تانايبلا ىوتسم قافنأل حجان لاصتا قيقحتل ذفانملا هذه حتف نم دكأت

**show** وأ **statistics tunnel show** مادختسإ كنكمي ،تانايبلا ىوتسم قافنأل ةمدختسملا ةهجولاو ردصملا ذفانم نم ققحت امدنع **bfd sessions | tab** نكل سيل **show bfd sessions**.

:تيأر عيطتسي تنأ نأ امب ءانيم ةياغ طقف ،ءانيم ردصم يأ يدبي ال وه

vEdge1# show bfd sessions SOURCE TLOC REMOTE TLOC DST PUBLIC DST PUBLIC DETECT TX SYSTEM IP SITE ID STATE COLOR COLOI

.[انه](/content/en/us/td/docs/routers/sdwan/configuration/sdwan-xe-gs-book/cisco-sd-wan-overlay-network-bringup.html#c_Firewall_Ports_for_Viptela_Deployments_8690.xml) ةمدختسملا WAN-SD ةيامح رادج ذفانم لوح تامولعملا نم ديزم ىلع روثعلا نكمي :**ةظحالم**

## نامألا

**statistics system show** تاراركتلا نم ديدعلا نم ققحتف ،رداصلاو دراولا ديزي (ACL (لوصولا يف مكحتلا ةمئاق دادع نأ تظحال اذإ **diff** and ensure there are no drops.

#### <#root>

vEdge1# show policy access-list-counters NAME COUNTER NAME PACKETS BYTES -----------------------------------------------------

**checkbfd bfd-out-to-dc1-from-br1 55 9405**

 **bfd-in-from-dc1-to-br1 54 8478**

يف اذه جتانلا، **rx\_replay\_integrity\_drops** ةدايز عم لك راركت ل **show system statistics diff** command.

#### <#root>

vEdge1#show system statistics diff

 rx\_pkts : 5741427 ip\_fwd : 5952166 ip\_fwd\_arp : 3 ip\_fwd\_to\_egress : 2965437

 ip\_fwd\_null\_mcast\_group : 26 ip\_fwd\_null\_nhop : 86846 ip\_fwd\_to\_cpu : 1413393 ip\_fwd\_from\_cpu\_non\_local : 15 ip\_fwd\_rx\_ipsec : 1586149 ip\_fwd\_mcast\_pkts : 26 rx\_bcast : 23957 rx\_mcast : 304 rx\_mcast\_link\_local : 240 rx\_implicit\_acl\_drops : 12832 rx\_ipsec\_decap : 21 rx\_spi\_ipsec\_drops : 16

**rx\_replay\_integrity\_drops : 1586035**

 port\_disabled\_rx : 2 rx\_invalid\_qtags : 212700 rx\_non\_ip\_drops : 1038073 pko\_wred\_drops : 3 bfd\_tx\_record\_changed : 23 rx\_arp\_non\_local\_drops : 19893 rx\_arp\_reqs : 294 rx\_arp\_replies : 34330 arp\_add\_fail : 263 tx\_pkts : 4565384 tx\_mcast : 34406 port\_disabled\_tx : 3 tx\_ipsec\_pkts : 1553753 tx\_ipsec\_encap : 1553753 tx\_pre\_ipsec\_pkts : 1553753 tx\_pre\_ipsec\_encap : 1553753 tx\_arp\_replies : 377 tx\_arp\_reqs : 34337 tx\_arp\_req\_fail : 2 bfd\_tx\_pkts : 1553675 bfd\_rx\_pkts : 21 bfd\_tx\_octets : 264373160 bfd\_rx\_octets : 3600 bfd\_pmtu\_tx\_pkts : 78 bfd\_pmtu\_tx\_octets : 53052 rx\_icmp\_echo\_requests : 48 rx\_icmp\_network\_unreach : 75465 rx\_icmp\_other\_types : 47 tx\_icmp\_echo\_requests : 49655 tx\_icmp\_echo\_replies : 48 tx\_icmp\_network\_unreach : 86849 tx\_icmp\_other\_types : 7 vEdge1# show system statistics diff rx\_pkts : 151 ip\_fwd : 157 ip\_fwd\_to\_egress : 75 ip\_fwd\_null\_nhop : 3 ip\_fwd\_to\_cpu : 43 ip\_fwd\_rx\_ipsec : 41 rx\_bcast : 1

**rx\_replay\_integrity\_drops : 41**

```
 rx_invalid_qtags : 7 
  rx_non_ip_drops : 21 
  rx_arp_non_local_drops : 2 
  tx_pkts : 114 
  tx_ipsec_pkts : 40 
  tx_ipsec_encap : 40 
  tx_pre_ipsec_pkts : 40 
  tx_pre_ipsec_encap : 40 
  tx_arp_reqs : 1 
  bfd_tx_pkts : 40 
  bfd_tx_octets : 6800 
  tx_icmp_echo_requests : 1 
vEdge1# show system statistics diff
  rx_pkts : 126 
  ip_fwd : 125 
  ip_fwd_to_egress : 58 
  ip_fwd_null_nhop : 3 
  ip_fwd_to_cpu : 33 
  ip_fwd_rx_ipsec : 36 
  rx_bcast : 1 
  rx_implicit_acl_drops : 1 
rx_replay_integrity_drops : 35
  rx_invalid_qtags : 6 
  rx_non_ip_drops : 22 
  rx_arp_replies : 1 
  tx_pkts : 97 
  tx_mcast : 1 
  tx_ipsec_pkts : 31 
  tx_ipsec_encap : 31 
  tx_pre_ipsec_pkts : 31 
  tx_pre_ipsec_encap : 31 
  bfd_tx_pkts : 32 
 bfd_tx_octets : 5442 
  rx_icmp_network_unreach : 3 
  tx_icmp_echo_requests : 1 
  tx_icmp_network_unreach : 3 
vEdge1# show system statistics diff
  rx_pkts : 82 
  ip_fwd : 89 
  ip_fwd_to_egress : 45 
  ip_fwd_null_nhop : 3 
  ip_fwd_to_cpu : 24 
  ip_fwd_rx_ipsec : 22 
  rx_bcast : 1 
  rx_implicit_acl_drops : 1 
rx_replay_integrity_drops : 24
  rx_invalid_qtags : 2 
  rx_non_ip_drops : 14 
  rx_arp_replies : 1 
  tx_pkts : 62 
  tx_mcast : 1 
  tx_ipsec_pkts : 24 
  tx_ipsec_encap : 24
```
 tx\_pre\_ipsec\_pkts : 24 tx\_pre\_ipsec\_encap : 24 tx\_arp\_reqs : 1 bfd\_tx\_pkts : 23 bfd\_tx\_octets : 3908 rx\_icmp\_network\_unreach : 3 tx\_icmp\_echo\_requests : 1 tx\_icmp\_network\_unreach : 3 vEdge1# show system statistics diff rx\_pkts : 80 ip  $fwd$  : 84 ip\_fwd\_to\_egress : 39 ip\_fwd\_to\_cpu : 20 ip\_fwd\_rx\_ipsec : 24 **rx\_replay\_integrity\_drops : 22** rx\_invalid\_qtags : 3 rx\_non\_ip\_drops : 12 tx\_pkts : 66 tx\_ipsec\_pkts : 21 tx\_ipsec\_encap : 21 tx\_pre\_ipsec\_pkts : 21 tx\_pre\_ipsec\_encap : 21 bfd\_tx\_pkts : 21

ال تنك اذإ رظناو **diff statistics system show** تاراركت ةدعب رم ،كلذ دعب .vEdge ىلع **rekey-ipsec security request** a ذيفنتب مق ،الوأ لازت ىرت **rx\_replay\_integrity\_drops**.

.كب صاخلا نامألا نيوكت نم ققحتف ،كلذب تمق اذإ

vEdge1# show running-config security security ipsec authentication-type sha1-hmac ah-sha1-hmac ! !

bfd\_tx\_octets : 3571

**اهيلع DSCP ةمالع عضو مت يتلا تانايبلا رورم ةكرح عم ISP لكاشم**

وأ DTLS تالاصتإ ربع مكحتلا تادحو ىلإ vEdge هجوم نم ةرادإلاو مكحتلا تانايب رورم تاكرح عيمج لقتنت ،يضارتفا لكشبو .(ايرشع امقر 48) 6CS نم DSCP ةميقب اهيلع ةمالع عضو متيو TLS

اهضعب ىلإ تانايبلا رورم ةكرح لاسرإل GRE وأ IPsec نيمضت vEdge تاهجوم مدختست ،تانايبلا ناكم قافنأ رورم ةكرحل .ضعبلا

.ضعبـلI اهضعب BFD مزح لIسرإب ي رود لكشب تاهجوملI موقت ،ءادألI سايقو تانايبـلI ىوتسم لشف فاشتكال

. (ايرشع امقر 48) 6CS نم DSCP ةميقب هذه BFD مزح زييمت اضيأ متي

vEdge تاهجوم نأل كلذكو 6CS ةميق تاذ DSCP عم UDP رورم ةكرح هنأ ىلع رورملا ةكرح نم عونلا اذه ةظحالم متي ،ISP روظنم نم .يضارتفا لكشب يجراخلا IP سأر ىلإ تامالعب موقي يذلا DSCP لوكوتورب خسنت WAN-SD يف مكحتلا تادحوو

:ةرباعلا ISP هجوم ىلع لمعت tcpdump تناك اذإ رمألا ودبي نأ نكمي فيك يلي اميف

14:27:15.993766 IP (tos 0xc0, ttl 64, id 44063, offset 0, flags [DF], proto UDP (17), length 168) 192.168.109.5.12366 > 192.168.20.2.12346: [udp sum ok]

مقرلI يواسي يذلI) DS لقح مساب اضيأ فورعملI OS Byte 0xc0 ب مزحلI عيمج ىلع ةمالع عضو متي ،انه هتيؤر نكمي امك .ةيئانثلا ميقلاب 1100000 وأ 192، يرشعلا

.(6CS وأ يرشعلا مقرلا يف 48 DSCP تب تادحو ةميق عم قفاوتت بيترتلا ةيلاع تب تادحو 6 لوأ

.رورم ةكرح قفن تايطعم ىوتسم ىلإ ،ىقبي نأ 2 و مكحت ىوتسم قفن ىلإ فداري جاتنإلا يف طبر 2 لوأ

عضو متي .(TX و Rx تاهاجتأ) BFD مزح تناك اهنأ ةيلاع ةقثب جتنتست نأ نكمي اهنإف ،TOS ةمالعو ةمزحلا لوط ىلإ ادانتسا .اضيأ مزحلا هذه ىلع 6CS ةمالع

تايوتسم ىلع ظافحلاب (VPN/MPLS L3 VPN/MPLS L2 VPN ةمدخ يدوزم ةصاخو) ةمدخل| يدوزم ضعب موقي نايحأل| ضعب يفو .فالتخم لكشب DSCP تامالع ىلإ ادانتسا رورملا ةكرح نم ةفالتخم ةئف ةجلاعم مەنكميو (SLA) ةمدخلا ىوتسم نم ةفالتخم

و DSCP EF لوكوتورب ربع تاراشإل لالسرإو توصلا رورم ةكرح ةيولوأ ديدحتل ةقئاف ةمدخ كيدل تناك اذإ ،ل\ثملا ليبس ىلع CS6.

اذهل ،ام طابترال يلامجإلا يددرتلا قاطنلا زواجت متي مل اذإ ىتح ،تددح ابيرقت مئاد لكشب نوكي رورم ةكرح ةيولوأ نأ امب .اضيأ ةفرفر BFD تاسلج نوكت نأ نكمي يللاتلابو ،اهتيؤر نكمي ةمزحلا نادقف رورم ةكرح نم عونلا

تالاح يأ ىرت نلف ،ةمدخلا دوزم هجوم ىلع ةصصخملا ةيولوأل| راظتن| ةمئاق عيوجت مت اذإ منأ تال|حل| ضعب يف ظحول دقو .(vEdge هجوم نم طيسبلا **لاصتالا رابتخإ** ليغشت دنع ،لاثملا ليبس ىلع) ةيداعلا رورملا ةكرحل طوقس

:(TOS تياب) انه اهتيؤر نكمي امك 0 ةيضارتفالا DSCP ةميقب هذه رورملا ةكرح ىلع ةمالع عضو متي هنأل كلذو

15:49:22.268044 IP (tos 0x0, ttl 62, id 0, offset 0, flags [DF], proto UDP (17), length 142) 192.168.110.5.12366 > 192.168.109.7.12346: [no cksum] UDP,

:فرفرت كب ةصاخلا BFD تاسلج نإف ،تقولا سفن يف نكلو

show bfd history DST PUBLIC DST PUBLIC RX TX SYSTEM IP SITE ID COLOR STATE IP PORT ENCAP TIME PKTS PKTS DEL ------------------

:تيرحت to order in ديفم **طيقنتلا يتأي** انهو

vedge2# tools nping vpn 0 options "--tos 0x0c --icmp --icmp-type echo --delay 200ms -c 100 -q" 192.168.109.7 Nping in VPN 0 Starting Nping 0.6.47 (ht

#### Debug BFD

.vEdge هجوم ىلع BFD ءاطخأ حيحصت ليغشتب مقف ،قمعأ قيقحت ابولطم ناك اذإ

.**bfd ftm debug** ىلإ ةجاحب تنأف يلاتلابو vEdge تاهجوم ىلع BFD تايلمع نع الوؤسم (FTM (هيجوتلا ةداعإ رورم ةكرح ريدم دعي

ىلع لئاسرلا هذه كيدل نوكي نأ ديرت تنك اذإو فلم **vdebug/tmplog/log/var/** يف ءاطخألا حيحصت تاجرخم عيمج نيزخت متي ةدحو مكحتلا) لثم **terminal monitor** كولس Cisco IOS)، كنكميف مادختسإ **monitor start /var/log/tmplog/vdebug**.

فاقيإل ليجستلا، كنكمي مادختسإ **monitor stop /var/log/tmplog/vdebug**

دعي مل 192.168.110.6 IP ناونع عم ديعب TLOC (ةلهملا ببسب لفسأ ىلإ بهذي نأ BFD لمع ةسلجل جاتنإلا رظني فيك انه :(هيلإ لوصولا نكمي

log:local7.debug: May 7 16:23:09 vedge2 FTMD[674]: bfdmgr\_session\_update\_state[1008]: BFD-session TNL 192.168.110.5:12366->192.168.110.6:123

.**events ttm debug** ثادحألا **(TTM (Manager Traffic Tunnel** ءاطخأ حيحصت وه نيكمتلل ةميق وذ رخآ ءاطخأ حيحصت

:TTM روظنم نم ثدحلا **DOWN BFD** ودبي فيك يلي اميف

log:local7.debug: May 7 16:58:19 vedge2 TTMD[683]: ttm\_debug\_announcement[194]: Received TTM Msg LINK\_BFD, Client: ftmd, AF: LINK log:loc

**ةلص تاذ تامولعم**

**[Systems Cisco](https://www.cisco.com/c/ar_ae/support/index.html) [- تادنتسملاو ينقتلا معدلا](https://www.cisco.com/c/ar_ae/support/index.html)** •

ةمجرتلا هذه لوح

ةيل المادة الله من الناساب دنت ساب دنت مادينين تان تون تان ال ملابات أولان أعيمته من معت $\cup$  معدد عامل من من ميدين في عمرية أن على ميدين في المعامل م امك ققيقا الأفال المعان المعالم في الأقال في الأفاق التي توكير المالم الما Cisco يلخت .فرتحم مجرتم اهمدقي يتلا ةيفارتحالا ةمجرتلا عم لاحلا وه ىل| اًمئاد عوجرلاب يصوُتو تامجرتلl مذه ققد نع امتيلوئسم Systems ارامستناه انالانهاني إنهاني للسابلة طربة متوقيا.